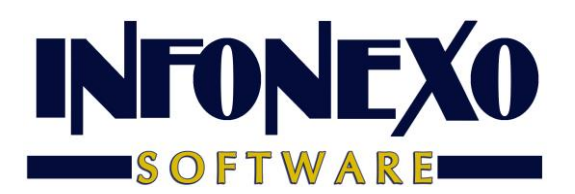

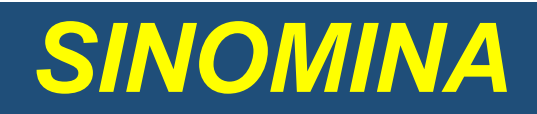

# **AGUINALDO**

### Requisitos previos.

 Tener acumuladas todas las nóminas semanales, quincenales y de PTU, que tenga hasta el momento de calcular la nómina de aguinaldo; para confirmarlo:

Ingrese a Inicial – Tablas Básicas – Calendario Semanal/Quincenal:

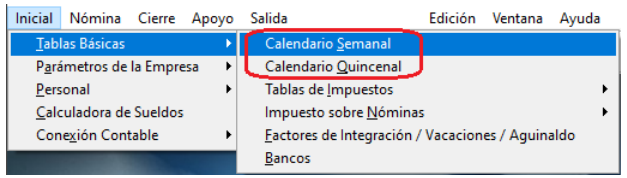

Seleccione Consulta y verifique que todas sus nóminas estén acumuladas:

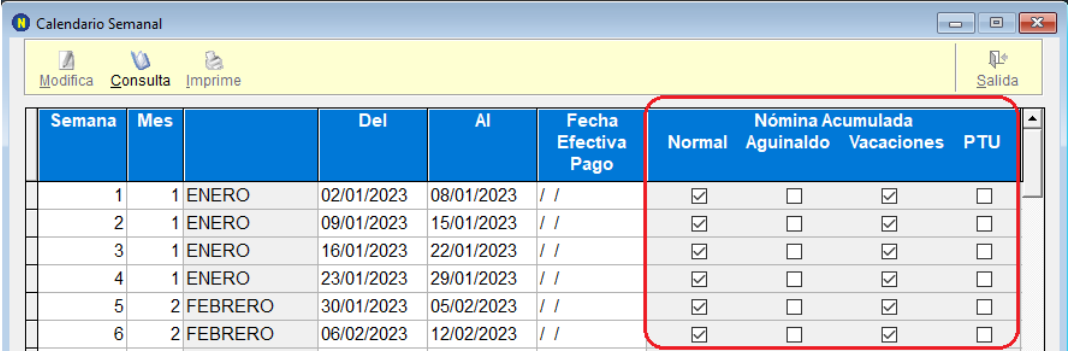

 Tener capturados y autorizados todos los finiquitos pagados en el año (hasta la fecha). Ingrese a Nómina – Finiquitos – Registro:

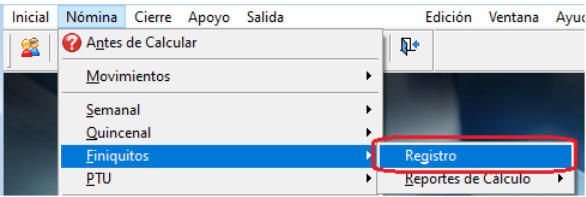

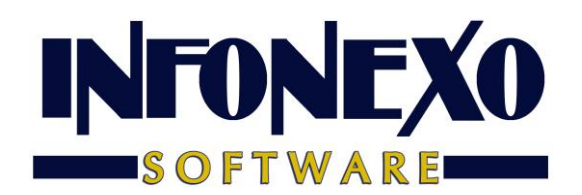

Seleccione Consulta y presione el botón de la lupa:

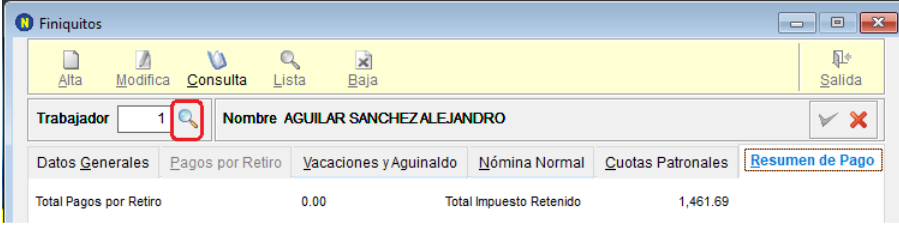

### Verifique el Estatus de cada finiquito:

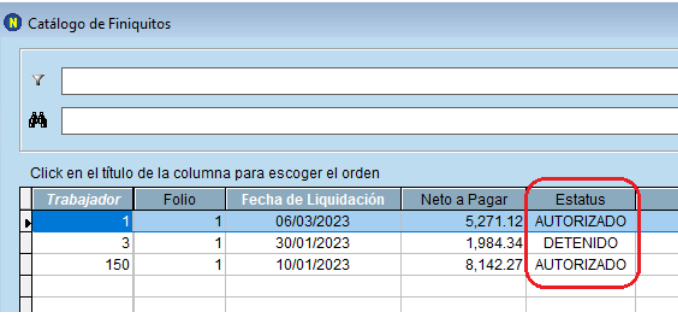

Los finiquitos en espera de autorización o no pagados, deben tener Estatus Detenido.

## Proceso de Aguinaldo:

### 1) Active la semana/quincena de aguinaldo:

Ingrese a Inicial – Tablas Básicas – Calendario Semanal/Quincenal:

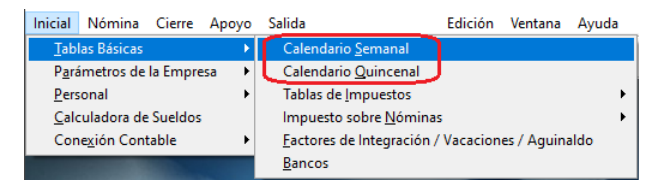

Seleccione Modifica:

- a) Busque la última semana/quincena disponible (dejando libres los períodos, de las nóminas normales, necesarios para terminar el año)
- b) En ese renglón capture el mes 12 (si se paga en diciembre) y capture el rango de fechas.

Nota: puede capturar, en el rango de fechas, la fecha final de la última semana/quincena acumulada; por ejemplo, si es nómina quincenal y la última quincena acumulada va del 01/dic/23 al 15/dic/23, en ambas fechas de la quincena de aguinaldo puede teclear 15/dic/23.

c) Presione el botón para guardar el calendario.

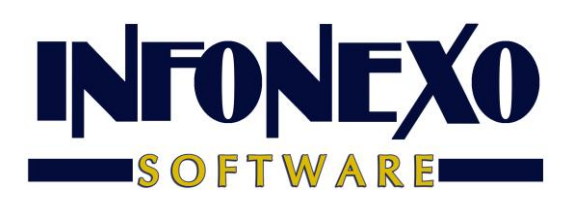

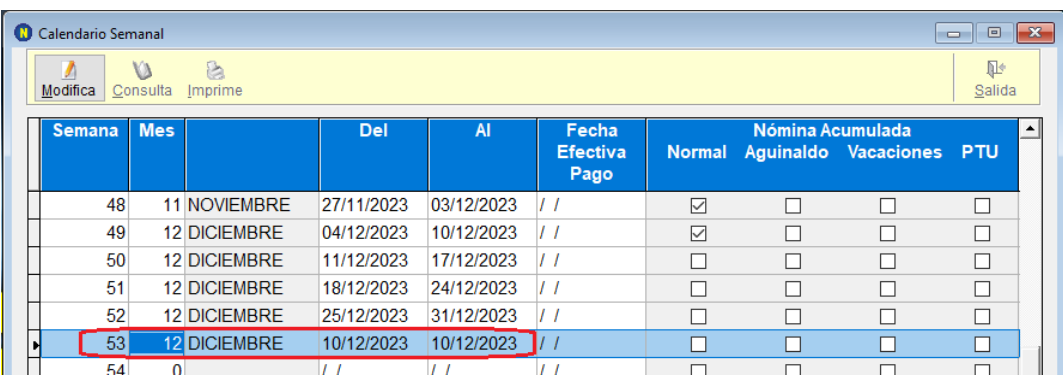

## 2) Prepare la nómina de aguinaldo:

Ingrese a Nómina – Semanal/Quincenal –Prenómina – Preparación:

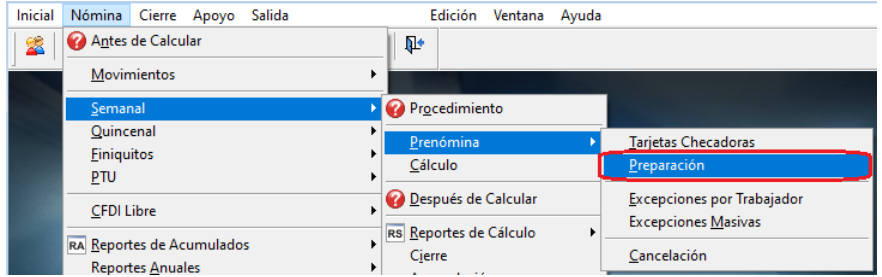

En la pantalla de Preparación Semanal/Quincenal:

- a) Tecleé el número de la semana/quincena que activó para el aguinaldo (en el paso anterior).
- b) En la sección de Preparar Nómina:
	- Desmarque Normal y Vacaciones
	- Marque Aguinaldo.
- c) En la ficha de Aguinaldo:
	- Marque Pago para todos los Trabajadores.
	- En Forma de Pago, seleccione Pago Normal.
	- Revise que el exento de aguinaldo esté actualizado.
	- En Días Tope para Cálculo de Proporcionalidad capture 365 si el año no es bisiesto ó 366 si el año es bisiesto.
- d) Presione el botón de Preparar.

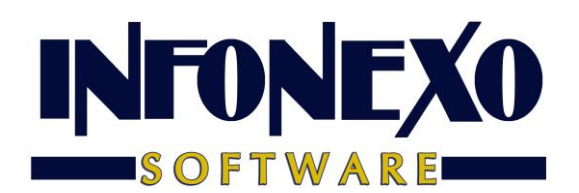

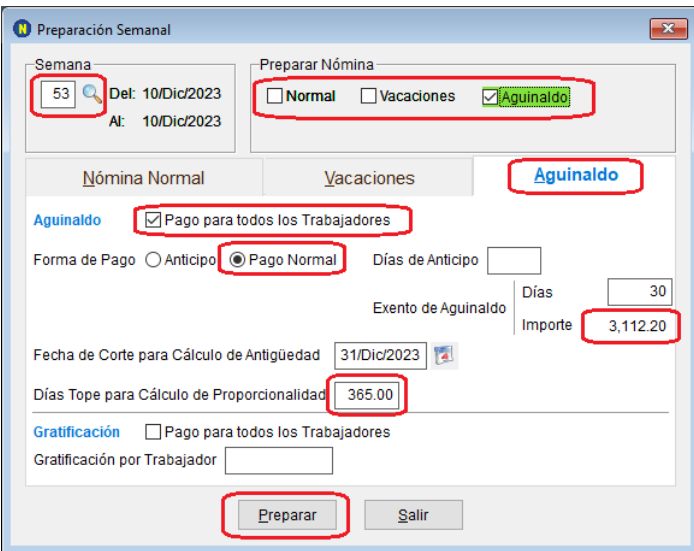

Nota: aparecerá un mensaje que le recuerda que los finiquitos ya deben estar capturados, espere hasta que aparezca el mensaje de Preparación Terminada

### 3) Consulte y/o modifique a los trabajadores en la Nómina de Aguinaldo (opcional):

Ingrese a Nómina – Semanal/Quincenal – Prenómina – Excepciones por Trabajador:

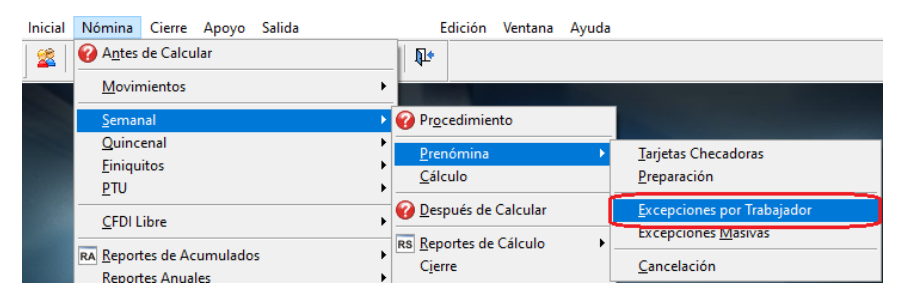

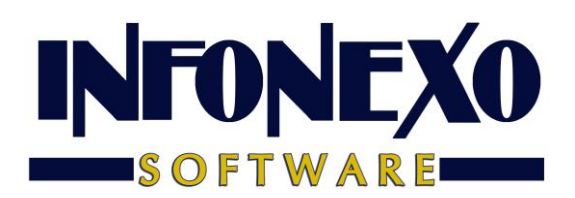

### Seleccione Modifica o Consulta:

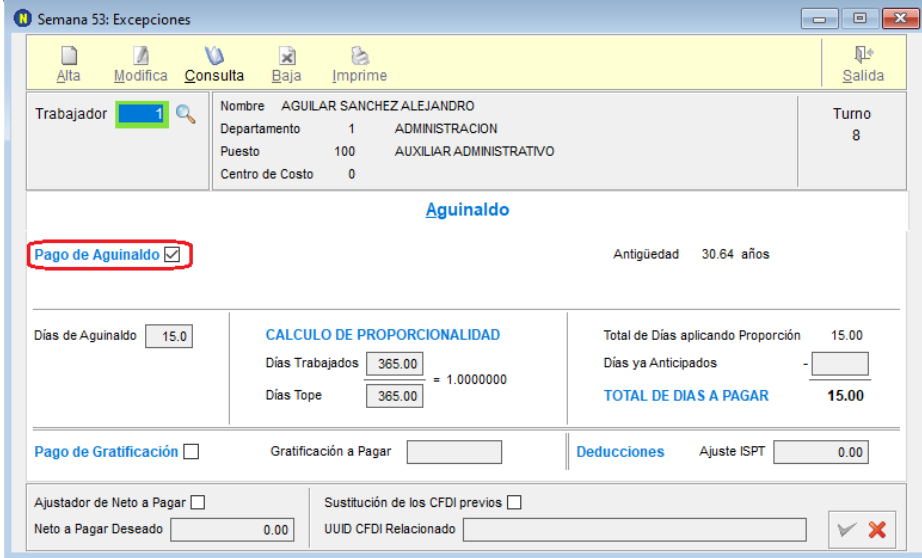

Los trabajadores con derecho a Aguinaldo aparecerán con la marca en Pago de Aguinaldo.

## 4) Calcule la nómina de aguinaldo:

Ingrese a Nómina – Semanal/Quincenal – Cálculo:

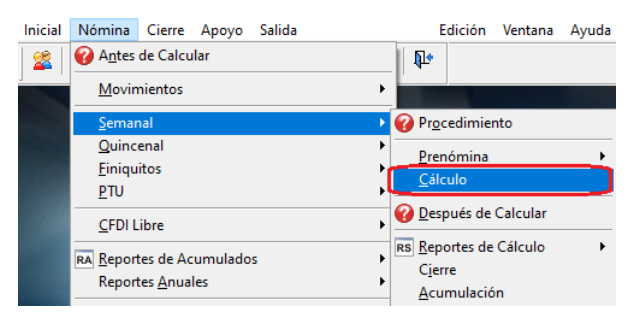

#### Seleccione Ajuste de Cálculo de ISPT: **Ninguno**

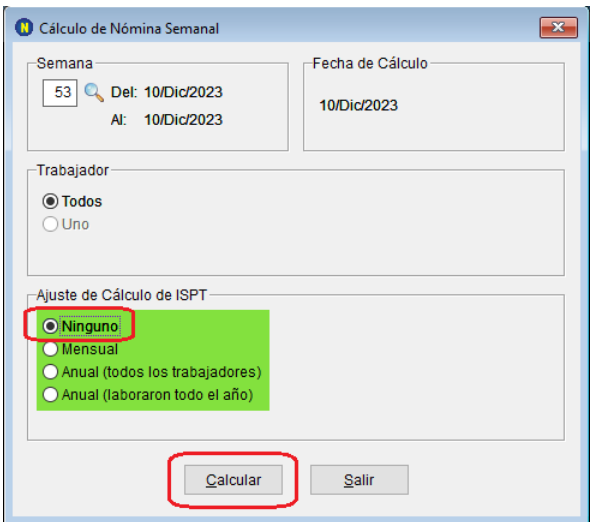

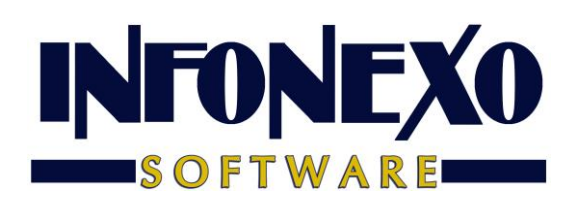

#### **Notas:**

- a) Al efectuar el cálculo con Ajuste Ninguno, el cálculo del impuesto del aguinaldo se realizará con el Artículo 174 del Reglamento de la Ley de ISR.
- b) Debido a las disposiciones del SAT para ajustar el subsidio al empleo cada mes, en esta nómina de aguinaldo y en las demás nóminas semanales/quincenales, **NO debe** calcularse con Ajuste Anual de Impuesto.
- c) **Importante:** La última nómina de diciembre se deberá calcular con Ajuste Mensual y las diferencias a favor o cargo se deberán aplicar el siguiente año, en las primeras nóminas del próximo año (dependiendo de las disposiciones del SAT para realizarlo).

### 5) Revise la nómina de aguinaldo:

Ingrese a Nómina – Semanal/Quincenal – Reportes de Cálculo – Nómina:

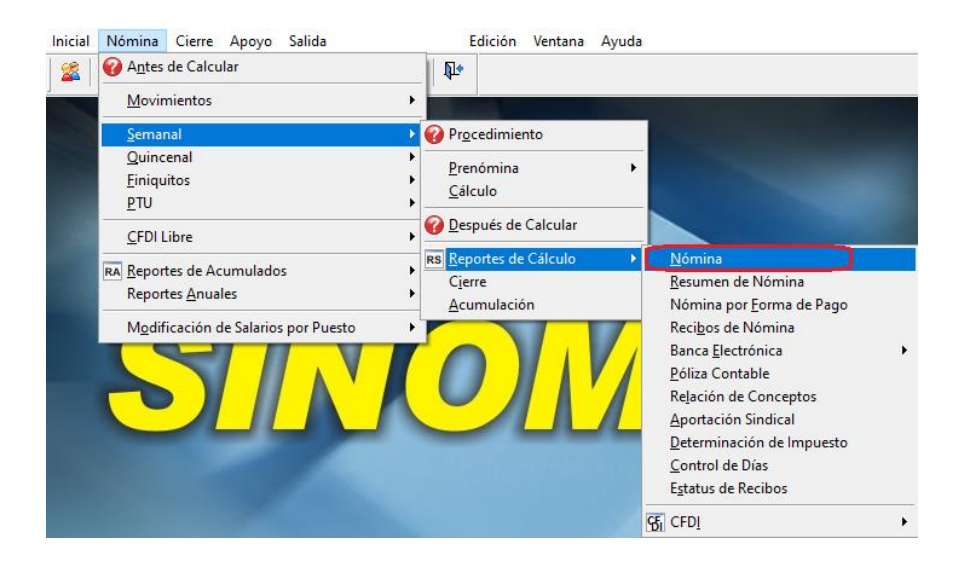

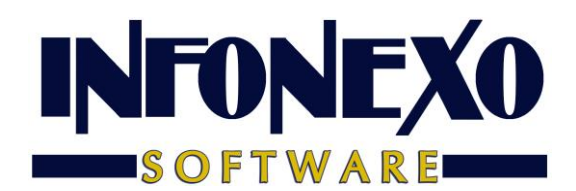

Puede exportar la nómina a Excel (opcional): seleccione Exporta, en Excel (formato columnar):

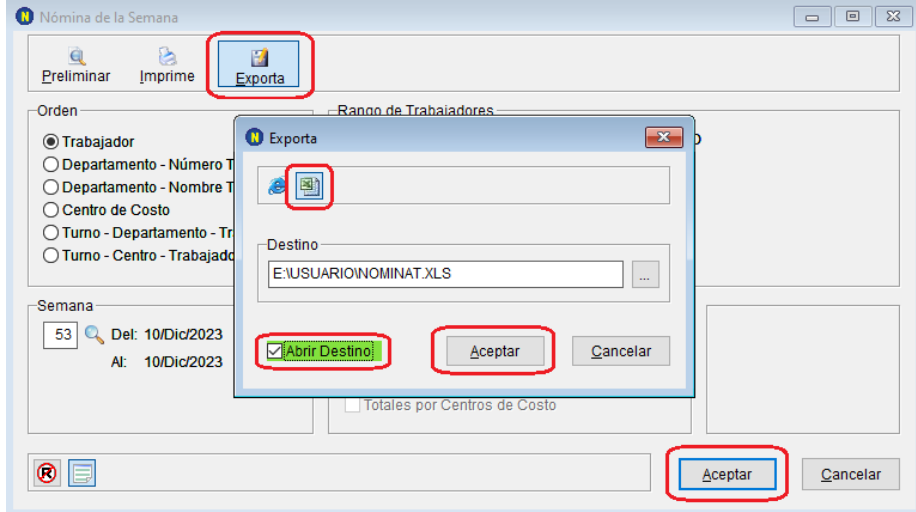

Nota: también puede ingresar desde la **barra de acceso rápido**:

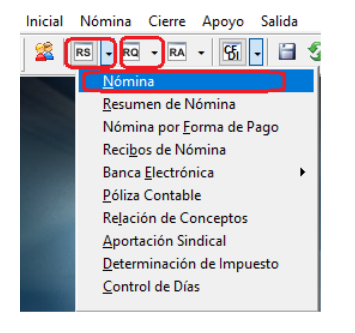

## 6) Cierre la nómina de aguinaldo:

Una vez terminada la nómina de aguinaldo,

Ingrese a Nómina – Semanal/Quincenal – Cierre:

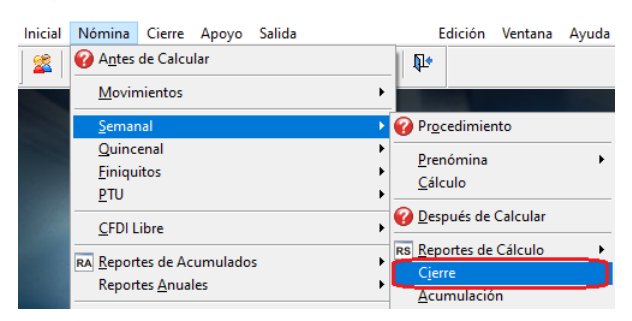

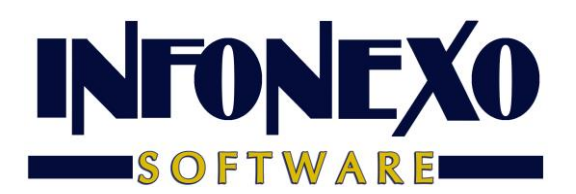

Marque, en la casilla de la Semana/Quincena, en la columna de Aguinaldo:

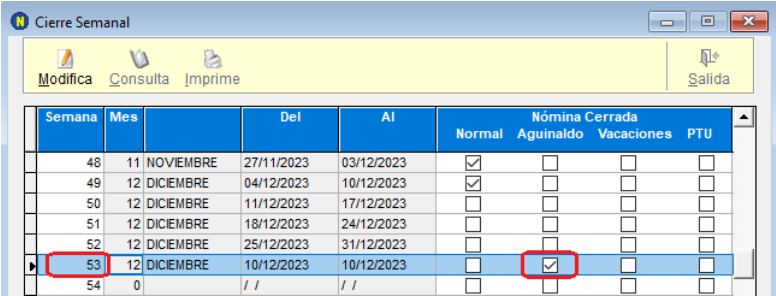

### 7) ¿El pago se realizará por banca electrónica?:

Ingrese a Nómina – Semanal/Quincenal – Reportes de Cálculo – Banca Electrónica, seleccione el banco que utilice:

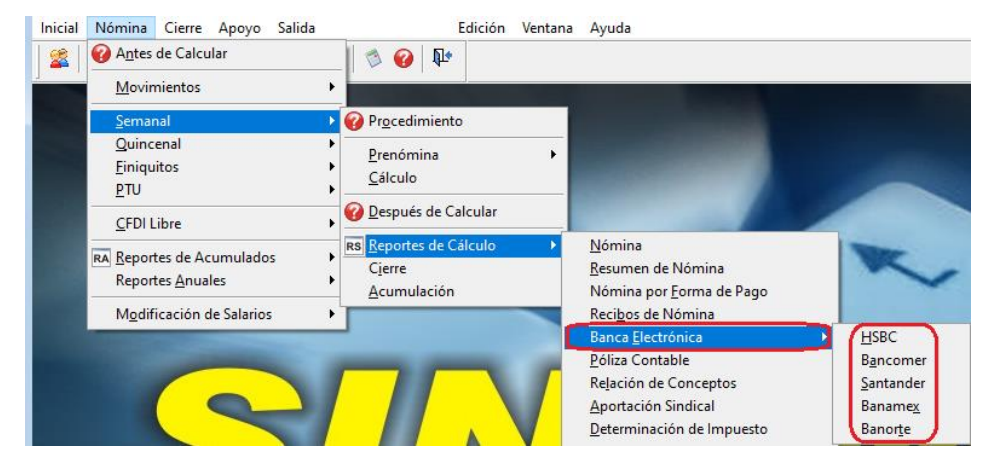

## 8) Timbre la nómina de aguinaldo:

Ingrese a Nómina – Semanal/Quincenal – Reportes de Cálculo – CFDI – Recibos Electrónicos:

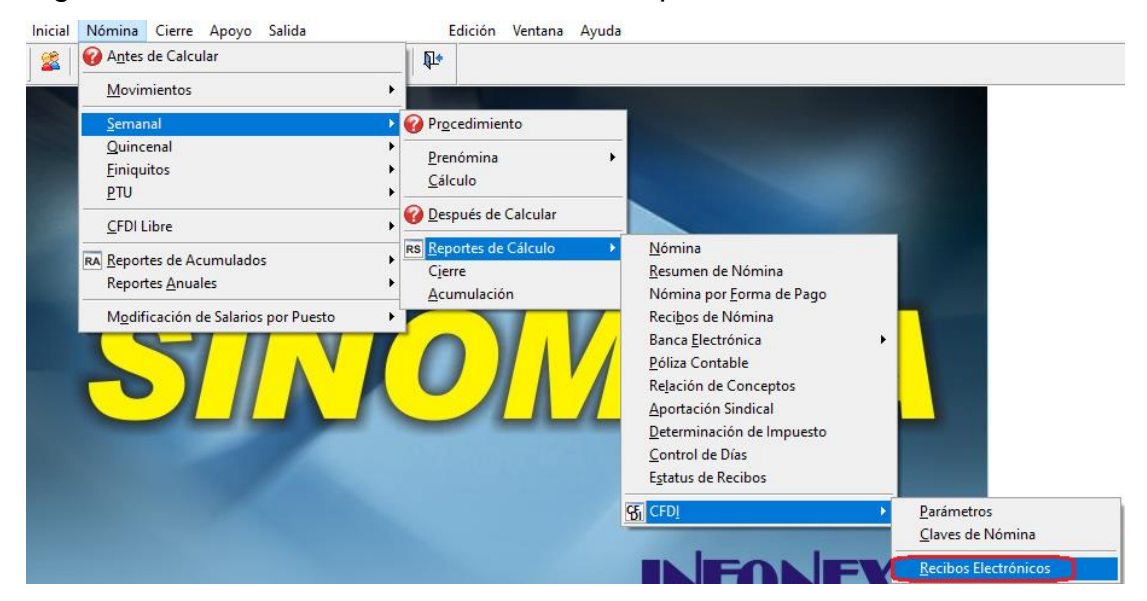

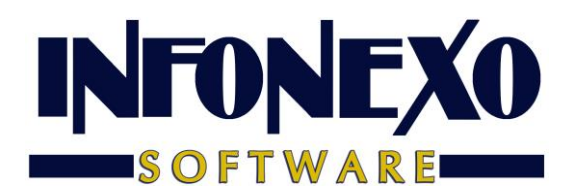

#### Presione el botón Aceptar:

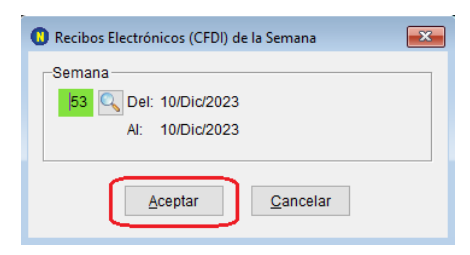

#### Presione el botón Timbrar Todos o Timbrar Actual:

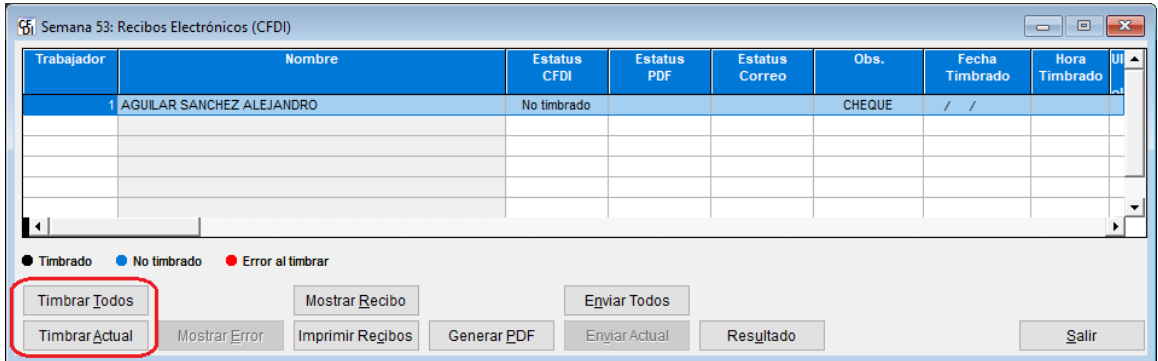

#### Nota: también puede ingresar desde la **barra de acceso rápido**:

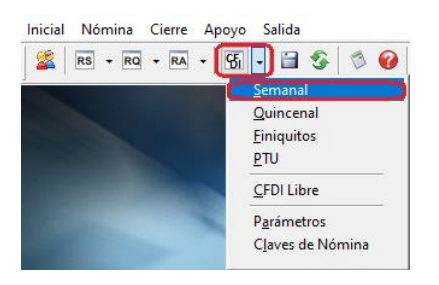

## 9) Respalde la nómina de aguinaldo:

En la **barra de acceso rápido**, presione el botón de Respaldo:

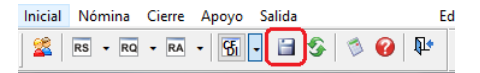

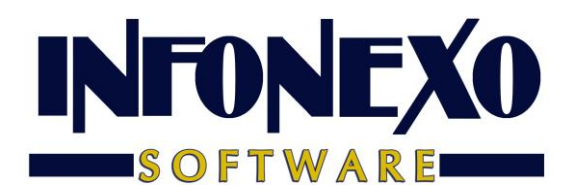

Seleccione la carpeta destino y presione el botón Aceptar:

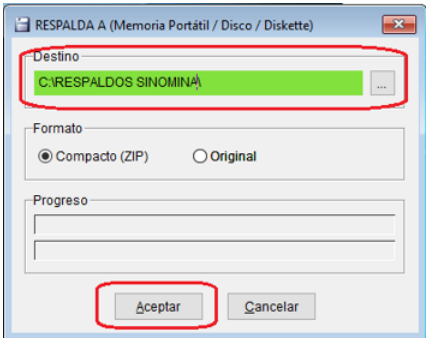

## 10) Acumule la nómina de aguinaldo:

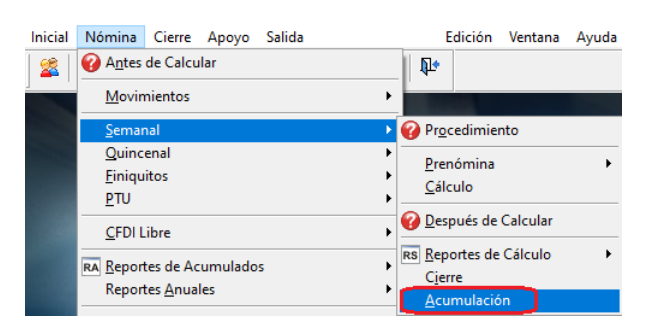

### Presione el botón: Acumular

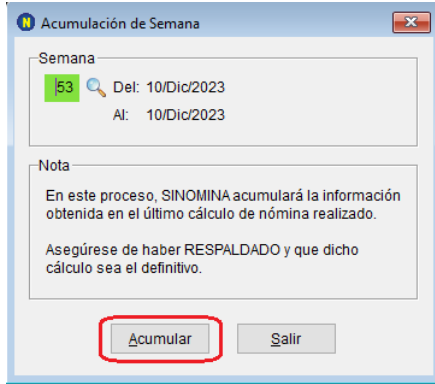